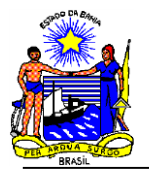

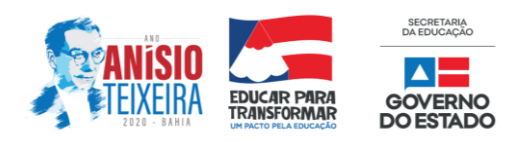

Oliveira dos Brejinhos (BA) – Século 21

### Informações preliminares aos estudantes matriculados neste **Ano de 2021**

# **(Pode servir a outros estudantes também!)**

**Devido a muitas perguntas acerca da matrícula e dos matriculados neste ano, seguem algumas informações que são preliminares, pois de um dia para o outro, tudo pode mudar.**

- 1. Assim que se realiza a matrícula é gerado um código chamado RM (Registro de Matrícula). Você pode solicitá-lo em sua escola ou através de mensagem, lembrando de seguir os padrões do dia/horário comercial, pois muitas informações documentais estão na Unidade Escolar e, por segurança, é fundamental que, mesmo os sistemas online, mas que seja relativos à escola, também sejam feitos a partir dos computadores da própria escola, evitando-se assim expor dados dos estudantes e/ou seus responsáveis.
- 2. O estudante matriculado em 2021 já tem acesso imediato ao sistema de aulas remotas? Essa é a pergunta top na Bahia neste momento. Vamos lá! O Governo do Estado da Bahia, através de seus representantes (Governador, secretário, diretores territoriais...) falou muito disso em *lives*, reuniões, na mídia de modo geral, que os estudantes matriculados deveriam se integrar às turmas existentes imediatamente. Qual a situação real? Esse mesmo estado determinou que o acesso ao ambiente de aulas virtuais só se dá através de uma conta de e-mail criado pelo próprio estado, ou seja, enquanto essa conta não estiver disponível, em tese, os novos estudantes não poderão acompanhar as aulas. E não podemos afirmar se isso acontecerá em algumas horas, dias, meses, anos ou eras, pois não é uma atribuição da escola. A escola buscará junto aos órgãos responsáveis um esclarecimento, ainda esta semana, através de ofício, para que essa informação seja repassada aos interessados. Fora isso, a escola não tem respostas.
- 3. O que pode ser feito, enquanto isso? A escola fornecerá o número de matrícula aos estudantes que solicitarem e enviará a lista dos novos matriculados ao grupo de professores, para que tenham conhecimento da situação de momento.
- 4. Através do RM os novos matriculados poderão acompanhar pela internet o andamento da situação, testando se seu e-mail já se encontra disponível, o que lhe dará acesso aos sistemas online. Por outro lado, como já foi dito, a escola procurará informações mais claras e seguras sobre datas, procedimentos e o que mais for possível para esclarecer aos nossos estudantes e familiares.
- 5. Os principais aplicativos que estão sendo utilizados pelos professores, que deverão ser instalados ou acessados nos dispositivos pelos estudantes:
	- a. **GOOGLE MEET** para aulas em tempo real, sendo marcadas pelo professor;

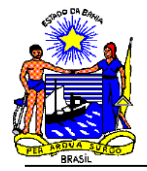

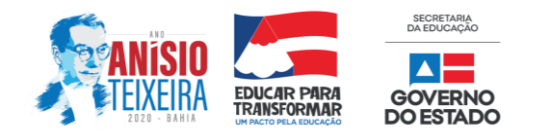

- b. **GOOGLE CLASSROOM** (OU GOOGLE SALA DE AULA) Para realização de tarefas, envio e recebimento de materiais, dentre outras possibilidades.
- c. Em acordo com os professores, também: e-mail, WhatsApp, *telegrama*...

### **CONSULTA • E-MAIL E-NOVA**

## ATRAVÉS DO NÚMERO DE MATRÍCULA OU CPF

### ENDEREÇO:

### <http://consultaaluno.educacao.ba.gov.br/>

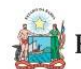

Estado da Bahia **PORTAL e-Nova Educação | BA** 

Minha conta @aluno.enova

○ Matrícula  $\circ$  CPF

Governo do

# **OBSERVAÇÃO IMPORTANTE:**

Neste momento, o e-mail E-NOVA é a única maneira de acessar as salas virtuais criadas pelo estado, onde constam os nomes dos estudantes, turmas... Pode ser que mude, mas por enquanto esse é o caminho. Muitos estão tentando acessar com seus e-mails pessoais (tipo o Gmail que consta nos celulares portadores do sistema Android), mas é perda de tempo. Não passa! Com o e-mail E-nova em mãos, o estudante deverá acrescentar essa conta (Adicionar conta) através das configurações do celular ou num navegador de internet em PCs, Laptops, cuja senha é a data de nascimento do cidadão.

#### **Há perguntas sobre a impressão de apostilas (Cadernos de Aprendizagem)**

Informamos que estamos com os equipamentos em fase final de configuração, devendo ser concluída até esta sexta-feira, 23/04/2021, e passaremos a produzir material impresso, tanto para o estudante quanto para o professor, lembrando que serão atendidos inicialmente aqueles que não conseguiram acesso através das redes. Os outros casos serão submetidos ao crivo dos professores, pois, é o grupo que tem maiores informações sobre os casos. Melhor ainda será se a solicitação viesse direto do professor em nome do estudante, para evitar que haja desperdício de material. Pode ser que um estudante solicite e não venha buscar, enquanto que outro possa vir a solicitar e, naquele momento, estar em falta de material Questão de bom senso!

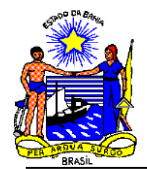

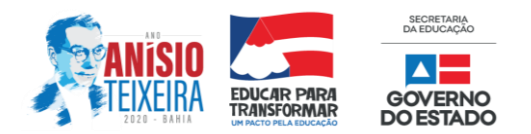

Contato:

Carlos Dourado

**(77)99982-0760**

*(As respostas serão dadas a partir da escola, em dias e horários comerciais).*

Alguns endereços na internet:

<http://brejinhosnet.com.br/cet>

[http://educacao.ba.gov.br](http://educacao.ba.gov.br/)

<http://portal.mec.gov.br/>

[http://pat.educacao.ba.gov.br](http://pat.educacao.ba.gov.br/)

<http://brejinhosnet.com.br/cet/?p=1316> Para tirar algumas dúvidas! <http://brejinhosnet.com.br/cet/?p=2141>

Acompanhe informações sobre o retorno às aulas!

Utilize este link (também disponível na página do CET) para ter acesso aos **Cadernos de Apoio à**

**Aprendizagem**, ora utilizados pelos professores neste período de aulas remotas.

<https://drive.google.com/drive/folders/1hhjf6BglpJlQzBXaWLNjlRYGzujw5Ayb?usp=sharing>

Caso necessite do seu número de matrícula (RM), envie seu nome completo e data de nascimento e a

escola lhe enviará este mesmo arquivo personalizado.

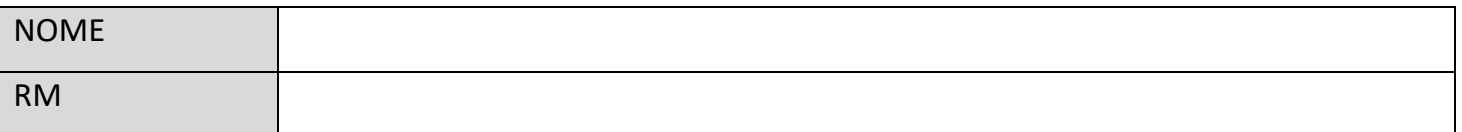

Sinta-se acolhido(a) pelo Colégio Estadual Tiradentes, juntamente com sua Família!

Que sua passagem por esta escola marque de forma positiva sua trajetória pela vida!

Sucesso e muitas vitórias!